## Comment pouvons-nous vous aider? MonMidland FAQ

## Q. Puis-je modifier ou supprimer des envois dans MonMidland?

R. Oui, il est possible de modifier ou supprimer des envois dans MonMidland.

Modifier et/ou supprimer les envois affichés dans Envois en cours. Les envois en cours sont définis comme les envois dont la date d'expédition est la date du jour ou une date ultérieure.

Tout envoi dont la date d'expédition est celle d'aujourd'hui est clos le jour même à minuit et se retrouve à l'écran Recherche dans l'historique des envois. Une fois l'envoi dans l'historique des envois, ou quand Midland a pris possession de l'envoi, il ne peut plus être modifié ni supprimé.

Remarque : Si le dernier ou seul envoi créé est supprimé et qu'une cueillette est prévue du côté de Midland, veuillez annuler votre rendez-vous de cueillette si Midland n'aura aucune marchandise à ramasser. Par contre, si une cueillette est toujours requise, n'annulez pas votre rendez-vous.

## How do I Edit or Delete a shipment?

1. Cliquer sur Listes d'expédition puis sélectionner Envois en cours.

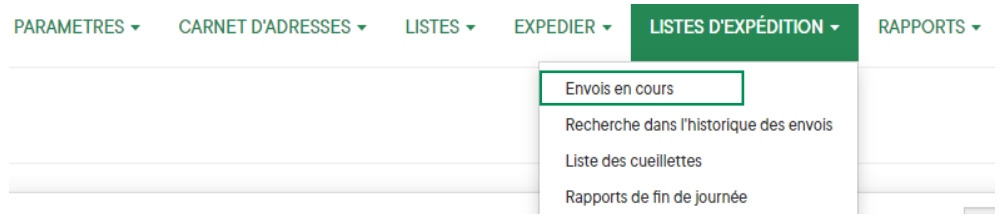

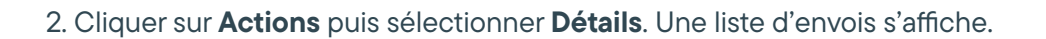

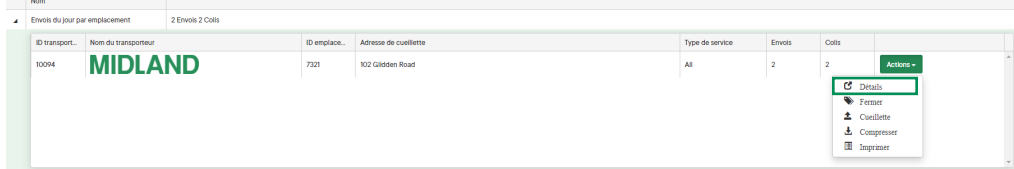

## **MIDLAND Coordonnées**

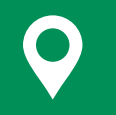

100 prom. Midland Dieppe NB E1A 6X4

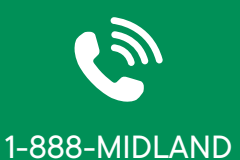

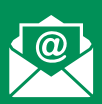

CustomerService@ midlandtransport.com

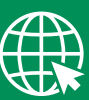

midlandtransport.com

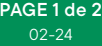

3. Faire son choix dans Actions pour l'envoi voulu, puis Modifier or Supprimer.

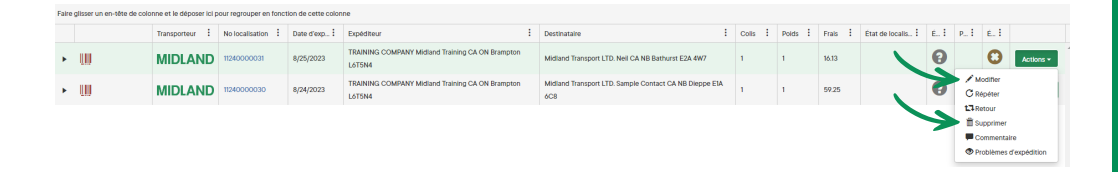

4a) Supprimer : Une fenêtre contextuelle de confirmation apparait, cliquer sur Supprimer.

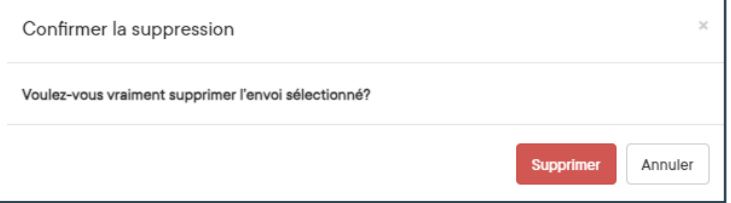

4b) Modifier : On voit l'écran d'expédition s'afficher avec les détails de l'envoi. Apporter les corrections requises, puis cliquer sur Expédier.

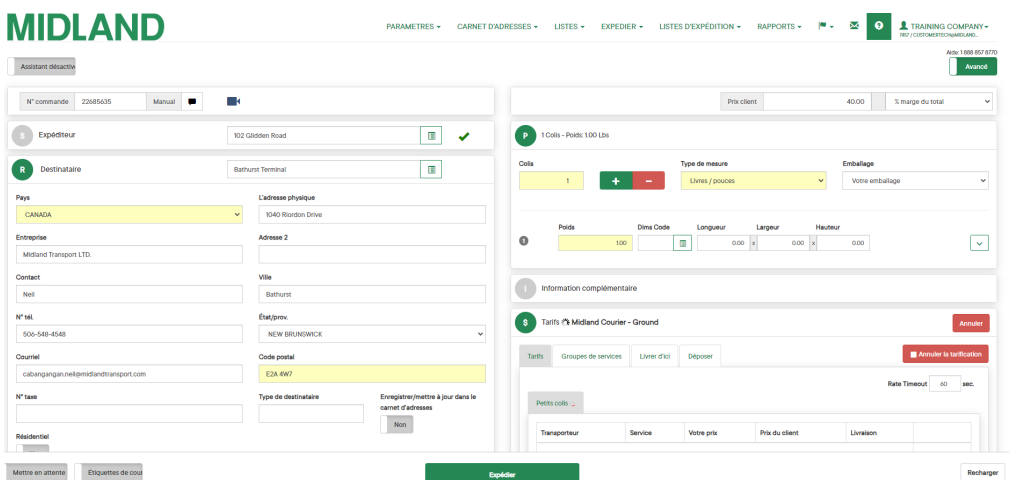

*Remarque :* Cette opération génère des connaissements et étiquettes d'expédition à jour qui viennent remplacer les documents d'abord associés aux envois. Tous les documents d'expédition créés précédemment pour un envoi doivent être supprimés et remplacés par les nouveaux documents générés. On doit apposer les nouvelles étiquettes sur tous les morceaux.

Si l'envoi ne peut plus être modifié ni supprimé, une fenêtre contextuelle s'affiche pour signaler l'impossibilité de modifier ou de supprimer l'envoi en question. Veuillez communiquer avec le service à la clientèle en composant le 1-888-MIDLAND pour obtenir de l'aide.

100 prom. Midland Dieppe NB E1A 6X4 1-888-MIDLAND **Coordonnées** 

**MIDLAND** 

CustomerService@ midlandtransport.com

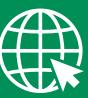

midlandtransport.com

02-24 PAGE 2 de 2